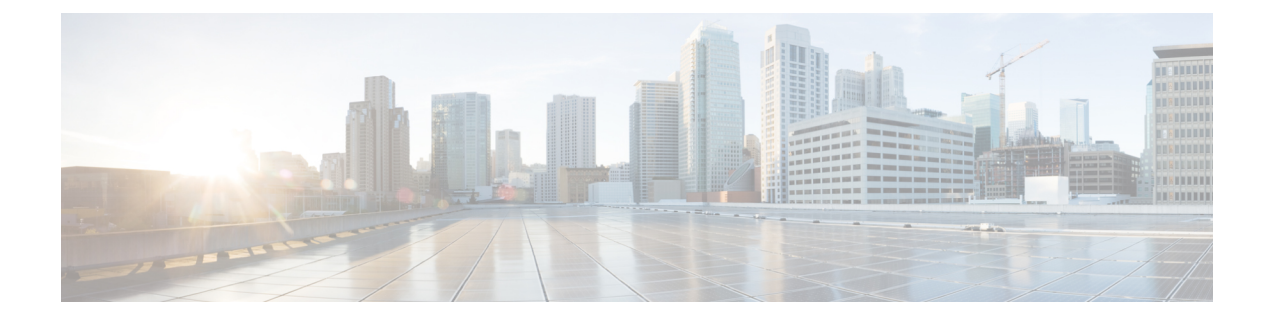

# グレースフル挿抜

- [maintenance-template](#page-0-0)  $(1 \sim -\mathcal{V})$
- router routing protocol [shutdown](#page-1-0) 12  $(2 \sim \rightarrow \sim)$
- start [maintenance](#page-2-0)  $(3 \sim -\check{y})$
- stop [maintenance](#page-2-1)  $(3 \sim \rightarrow \sim)$
- system mode [maintenance](#page-3-0)  $(4 \sim -\gamma)$

### <span id="page-0-0"></span>**maintenance-template**

メンテナンステンプレートを作成するには、グローバル コンフィギュレーション モードで **maintenance-template** *template\_name* コマンドを使用します。テンプレートを削除するには、 このコマンドの **no** 形式を使用します。

**maintenance-template** *template\_name* **no maintenance-template** *template\_name*

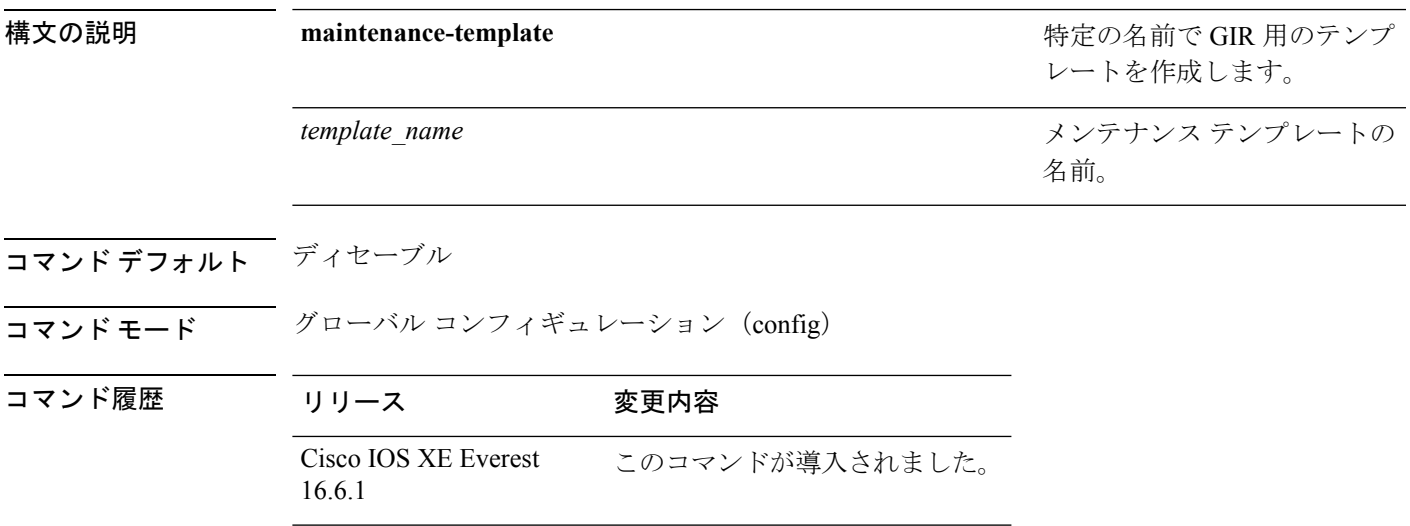

例:

```
次に、g1 という名前のメンテナンス テンプレートを設定する例を示します。
```

```
Device(config)# maintenance template g1
```
#### <span id="page-1-0"></span>**router routing protocol shutdown l2**

メンテナンステンプレート内で隔離するインスタンスを作成するには、メンテナンス テンプ レート コンフィギュレーション モードで **router** *routing\_protocol instance\_id* | **shutdown l2** コ マンドを使用します。インスタンスを削除するには、このコマンドの **no** 形式を使用します。

{ **router** *routing\_protocol instance\_id* | **shutdown l2** } **no**{ **router** *routing\_protocol instance\_id* | **shutdown l2** }

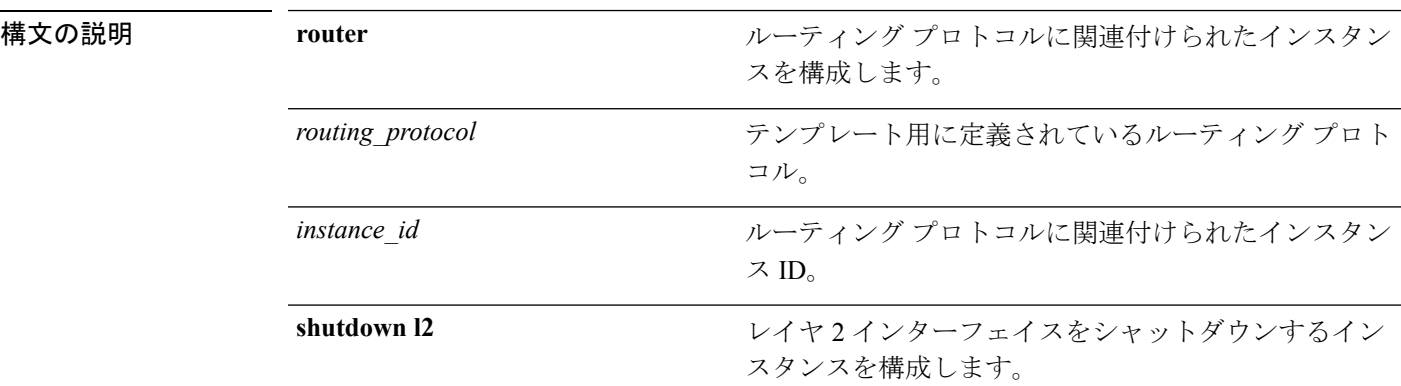

- コマンドデフォルト ディセーブル
- コマンド モード メンテナンス テンプレートの設定(config-maintenance-*temp*)

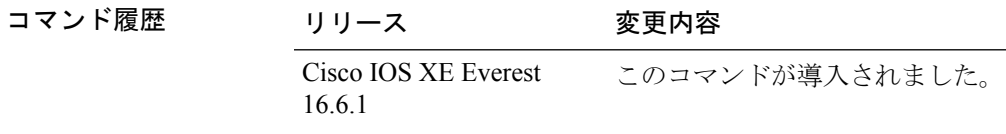

#### 例:

次の例に、メンテナンス テンプレート temp1 でインスタンス ID が 1 である ISIS 用の インスタンスを作成する方法を示します。

Device(config)# **maintenance template g1** Device(config-maintenance-templ)# **router isis 1**

次の例に、メンテナンス テンプレート g1 でレイヤ2インターフェイスをシャットダ ウンするためのインスタンスを作成する方法を示します。

Device(config)# **maintenance template g1** Device(config-maintenance-templ)# **shutdown l2**

## <span id="page-2-0"></span>**start maintenance**

システムをメンテナンスモードにするには、特権 EXEC モードで **start maintenance** コマンド を使用します。

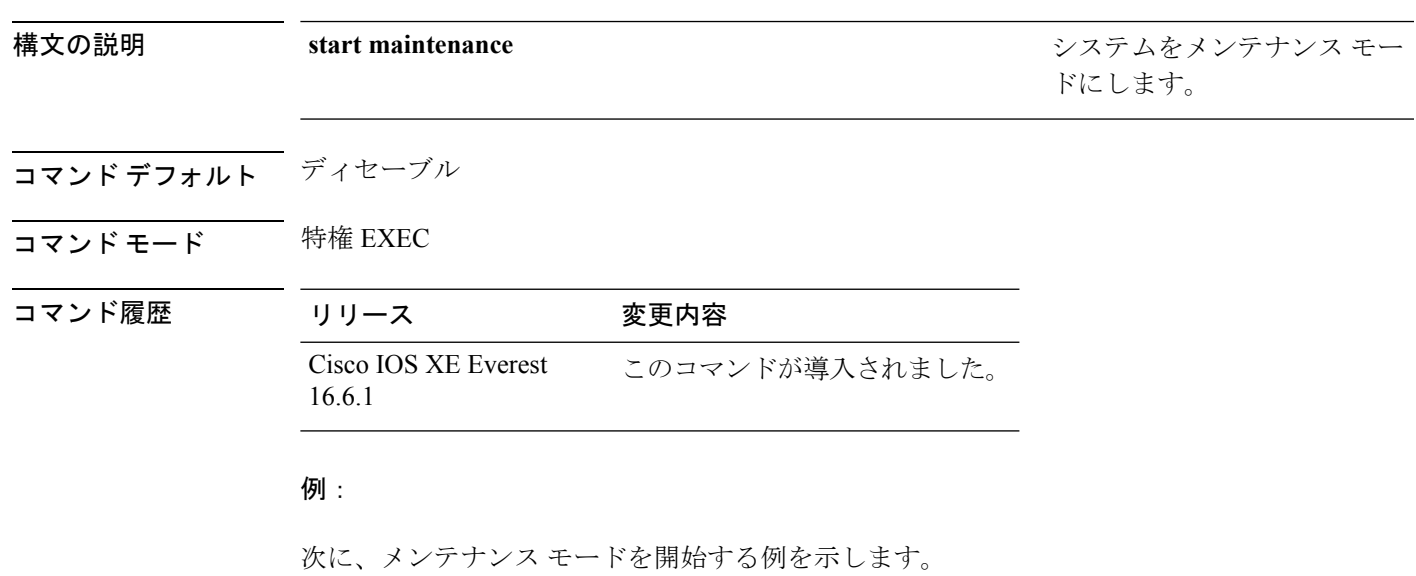

#### <span id="page-2-1"></span>**stop maintenance**

システムをメンテナンスモードから解除するには、特権 EXEC モードで **stop maintenance** コ マンドを使用します。

#### **stop maintenance**

Device# **start maintenance**

**start maintenance**

- コマンドデフォルト ディセーブル
- コマンド モード 特権 EXEC

#### コマンド履歴 リリース 変更内容 Cisco IOS XE Everest このコマンドが導入されました。 16.6.1

例:

次に、メンテナンス モードを停止する例を示します。

Device# **stop maintenance**

**system mode maintenance**

### <span id="page-3-0"></span>**system mode maintenance**

システムモードメンテナンスコンフィギュレーションモードを開始するには、グローバルコ ンフィギュレーション モードで **system mode maintenance** コマンドを使用します。

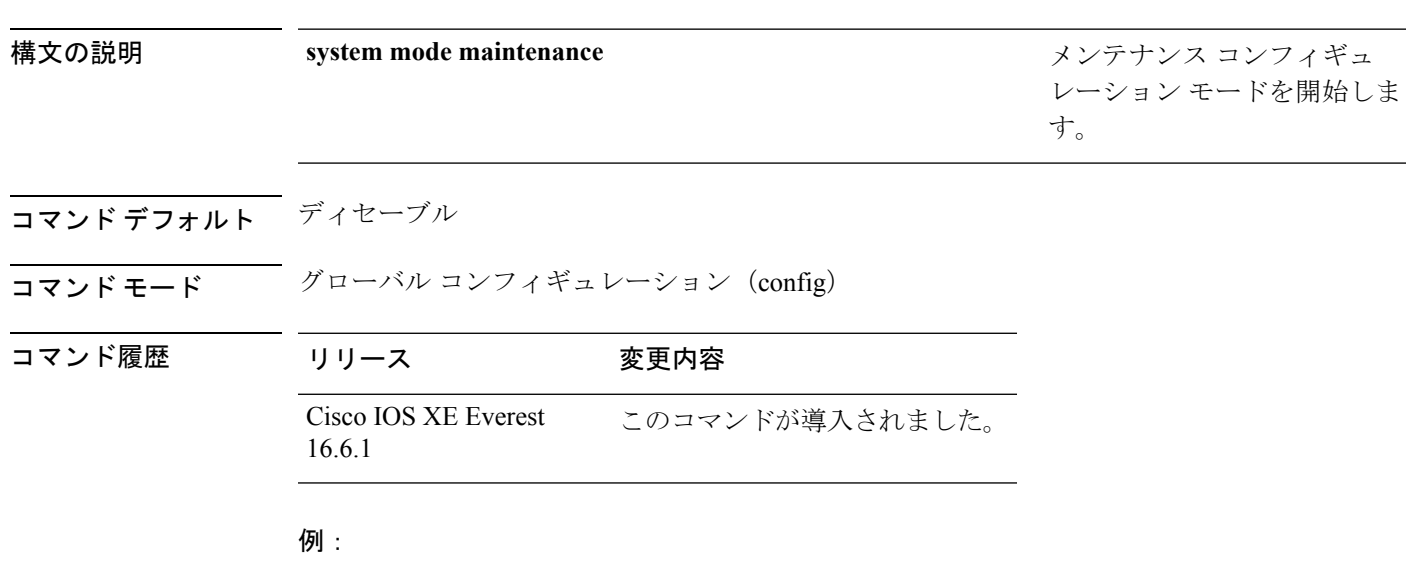

次に、メンテナンス コンフィギュレーション モードを開始する例を示します。

Device(config)# **system mode maintenance** Device(config-maintenance)#